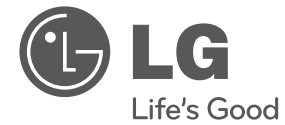

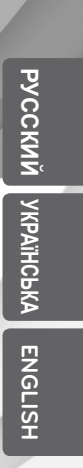

# ИНСТРУКЦИЯ ПОЛЬЗОВАТЕЛЯ DVD Hi-Fi микросистема

Перед началом работы внимательно прочитайте и сохраните данное руководство.

XB66 (XB66, XBS66V)

P/NO : MFL67233869

# **Информация по технике безопасности**

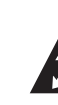

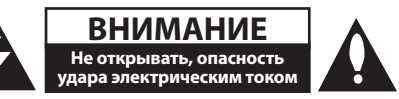

**ВНИМАНИЕ:** ВО ИЗБЕЖАНИЕ ПОРАЖЕНИЯ ЭЛЕКТРИЧЕСКИМ ТОКОМ НЕ СНИМАЙТЕ КОРПУС (ИЛИ ЗАДНЮЮ ЧАСТЬ). ЗАПРЕЩАЕТСЯ САМОСТОЯТЕЛЬНЫЙ РЕМОНТ ДЕТАЛЕЙ. ОБРАТИТЕСЬ В СЛУЖБУ СЕРВИСА.

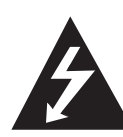

Символ молнии в треугольнике означает, что в корпусе находятся неизолированные детали под напряжением, представляющие опасность поражения электрическим током.

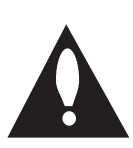

Восклицательный знак в треугольнике обращает внимание пользователя на наличие важной информации по использованию (ремонту) в сопроводительной документации к устройству.

**ВНИМАНИЕ:** НЕ ПОДВЕРГАЙТЕ УСТРОЙСТВО ВОЗДЕЙСТВИЮ ВЛАГИ ВО ИЗБЕЖАНИЕ ПОЖАРА ИЛИ ПОРАЖЕНИЯ ЭЛЕКТРИЧЕСКИМ ТОКОМ.

**ВНИМАНИЕ:** Запрещается устанавливать устройство в ограниченном пространстве, например, в книжном шкафу и т.п.

**ВНИМАНИЕ**: Не допускается перекрывание вентиляционных отверстий. Установка аппаратуры должна производиться в соответствии с инструкциями изготовителя.

Прорези и отверстия в корпусе предназначены для вентиляции, обеспечивающей надлежащие рабочие условия и предохраняющей от перегрева. Категорически не допускается перекрывание отверстий за счет размещения аппаратуры на кровати, диване, ковре или других аналогичных поверхностях. Не допускается размещение аппаратуры во встроенной мебели наподобие книжного шкафа или стойки за исключением обеспечения надлежащей вентиляции или прямых указаний изготовителя.

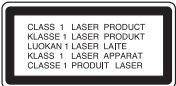

**ВНИМАНИЕ:** В целях надлежащего использования устройства внимательно прочтите и сохраните данное руководство пользователя. Для проведения ремонта обращайтесь в авторизованный сервисный центр.

Применение иных пультов управления, настроек и режимов работы, чем те, что указаны ниже, может привести к появлению вредного радиационного излучения.

Для предотвращения прямого облучения лазерным пучком запрещается открывать корпус изделия. Корпус скрывает от глаз лазерное излучение. НЕ СМОТРЕТЬ НА ЛУЧ.

#### **МЕРЫ ПРЕДОСТОРОЖНОСТИ, связанные со шнуром питания**

Для большинства приборов рекомендуется размещение на отдельной электрической цепи;

То есть на цепи с одной розеткой, питающей исключительно данное устройство и не имеющей дополнительных розеток или разветвлений. См. страницу технических параметров данного руководства пользователя. Не перегружайте стенные розетки. Перегруженные, поврежденные, неплотно закрепленные стенные розетки, удлинители, потертые шнуры питания, провода с поврежденной или растрескавшейся изоляцией могут представлять опасность. Любой из перечисленных фактов может стать причиной поражения электрическим током или пожара. Периодически проверяйте состояние шнура устройства. При наличии следов повреждения пользование устройством необходимо прекратить, шнур отсоединить и обратиться за его заменой в авторизованный сервисный центр. Избегайте механического воздействия на шнур питания: скручивания, сгибания, защемления дверью, частого наступания. Обращайте особое внимание на разъемы, стенные розетки и места выхода шнура из устройства. Для отключения питания от сети потяните за штепсель шнура сетевого питания. Устройство должно быть установлено так, чтобы штепсель находился в зоне быстрого доступа.

Устройство оборудовано с переносной батарей или аккумулятором.

**Безопасный способ извлечь батарею или аккумуляторы из оборудования:** Извлеките старую батарею или аккумулятор, при сборке повторите действия в обратном порядке. Для предотвращения загрязнения окружающей среды и возможного нанесения вреда людям и животным старые батареи или аккумулятор необходимо поместить в соответствующие контейнеры на пунктах сбора мусора. Не выбрасывайте батареи или аккумуляторы вместе с другим мусором. Рекомендуется использовать местные бесплатные службы по утилизации батарей и аккумуляторов. Аккумулятор не следует подвергать воздействию тепла, например, воздействию прямого солнечного света, огня и подобных источников.

**ВНИМАНИЕ:** Не допускается попадание капель или брызг воды на устройство. Не располагайте на устройстве предметы, наполненные водой (например, вазы).

#### **Авторские права**

Запрещается несанкционированное копирование, передача в эфир, показ, трансляция по кабельной сети, публичное воспроизведение или использование материалов, охраняемых авторским правом. Устройство обладает функцией защиты от копирования, разработанной Macrovision. Некоторые диски содержат сигналы защиты от копирования. При записи и проигрывании дисков изображение будет искажено. Данное устройство работает по технологии защиты авторского права, охраняемой патентом США и другими правами на интеллектуальную собственность. Использование данной технологии защиты авторского права должно осуществляться с разрешения компании Macrovision. Технология предназначена только для домашнего и другого ограниченного пользования, если иное не установлено компанией Macrovision.опирование или разборка изделия запрещена.

ВНИМАНИЕ: НЕ ВСЕ ТЕЛЕВИЗОРЫ ВЫСОКОЙ ЧЕТКОСТИ ПОЛНОСТЬЮ СОВМЕСТИМЫ С УСТРОЙСТВОМ. ЭТО МОЖЕТ ИСКАЖАТЬ ИЗОБРАЖЕНИЕ. В СЛУЧАЕ ПРОБЛЕМ С СИГНАЛОМ ПРОГРЕССИВНОЙ РАЗВЕРТКИ 525 ИЛИ 625 РЕКОМЕНДУЕТСЯ ПЕРЕКЛЮЧИТЬ КАБЕЛЬ НА ВЫХОД «СТАНДАРТНУЮ ЧЕТКОСТЬ». ПРИ ВОЗНИКНОВЕНИИ ВОПРОСОВ, СВЯЗАННЫХ С

СОВМЕСТИМОСТЬЮ ТЕЛЕВИЗОРОВ С ДАННОЙ МОДЕЛЬЮ И РАЗВЕРТКОЙ 525p И 625p, ОБРАЩАЙТЕСЬ В НАШ ЦЕНТР ОБСЛУЖИВАНИЯ КЛИЕНТОВ.

Для того чтобы диски могли воспроизводиться на проигрывателях LG, необходимо установить вариант [Mastered] при форматировании перезаписываемых дисков. При выборе варианта Live File System последующее воспроизведение на проигрывателях LG невозможно.

(Mastered /Файловая система LFS: система форматирования дисков для Windows Vista)

#### **Утилизация старого оборудования**

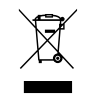

- 1. Символ перечеркнутого мусорного бака свидетельствует о том, что изделие подпадает под действе Европейской Директивы 2002/96/EC.
- 2. Все электрические и электронные изделия должны быть утилизированы отдельно от бытовых отходов через специальные пункты сбора, обозначенные властями.
- 3. Правильная утилизация старого оборудования предотвратит возможное отрицательное воздействие на окружающую среду и здоровье человека.
- 4. Более подробную информацию об утилизации старого оборудования можно получить в городской администрации, службе по утилизации отходов или магазине, где было куплено изделие.

# **Содержание**

#### **Начало работы**

- Информация по технике безопасности
- Уникальные характеристики
- Аксессуары
- Введение
- Тип проигрываемых дисков
- 6 Появление символа  $\Theta$
- Символы, используемые в данном руководстве
- Региональные коды
- Воспроизводимые файлы
- Совместимые USB-устройства
- Требования к USB-устройствам
- Требования к музыкальным файлам MP3/ WMA
- Требования к фото-файлам
- Требования к файлам DivX
- Пульт управления
- Передняя панель
- Задняя панель

#### **Подключение**

- Подключение колонок
- Подсоединение колонок к устройству
- Подключение к телевизору
- Подключение через разъем SCART
- Подключение видео
- Компонентное подключение видео
- Подключение дополнительного оборудования
- Подключение USB
- Подключение PORT. IN

#### **Настройка системы**

- Отрегулируйте настройки в меню Setup
- Языковые настройки в экранном меню при первом включении опция
- Вызов и выход из меню настроек
- Язык
- Экран
- Аудио
- Блокировка (родительский контроль)
- Другое

#### **Эксплуатация**

- Основные действия
- ДИСК/USB Действий
- Другие действия
- Вызов на экран информации о диске
- Вызов меню DVD
- Вызов проекта DVD
- Выбор языка субтитров
- Воспроизведение с повышенной скоростью
- Воспроизведение с определенного момента
- Сохранение последнего эпизода
- Смена кодировки при неправильном отображении субтитров DivX® - ДОПОЛНИТЕЛЬНО
- Создание собственной программы
- Просмотр файлов ИЗОБРАЖЕНИЙ
- Просмотр фото в покадровом режиме
- Настройка времени
- Использование плеера в качестве будильника

- Настройка таймера отключения
- Временное отключение звука
- СНИЖЕНИЕ УРОВНЯ ГРОМКОСТИ ВОКАЛА ИСПОЛНИТЕЛЯ
- Экранная заставка
- Выбор системы вещания
- Отображение информации о файле (ID3-тег)
- Работа с радио
- Прослушивание радио
- Программирование радиостанций
- Удаление сохраненных радиостанций
- Улучшение качества приема в FMдиапазоне
- Настройка звука
- Выбор режима объемного звучания
- Дополнительные возможности
- Прослушивание музыки с внешнего устройства
- Запись на USB

### **Устранение неисправностей**

Устранение неисправностей

#### **Приложение**

- Технические параметры
- Техническое обслуживание
- Доставка устройства
- О дисках
- Торговые марки и лицензии
- Языковые коды
- Региональные коды

# **Уникальные характеристики**

#### **Прямая запись на USB-носители**

Запись музыки на USB-устройство.

#### **Мобильность**

Слушайте музыку со своего портативного устройства. (МР3, ноутбука и т.п.)

# **Аксессуары**

Пожалуйста, проверьте поставленные аксессуары и ознакомьтесь с ними.

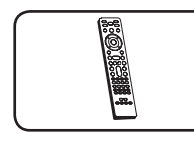

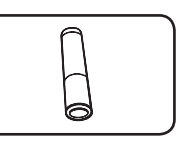

Пульт дистанционного управления (1)

батарейка (1)

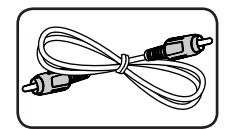

Видеокабель (1)

# **Введение**

# **Тип проигрываемых дисков**

Устройство воспроизводит диски DVD±R/RW и CD-R/RW, содержащие аудио-книги, файлы DivX, MP3, WMA и (или) JPEG. Некоторые виды дисков (DVD±RW/DVD±R или CD-RW/ CD-R) не могут быть воспроизведены на этом проигрывателе в силу качества записи, состояния диска, характеристик записывающего устройства и программы для записи.

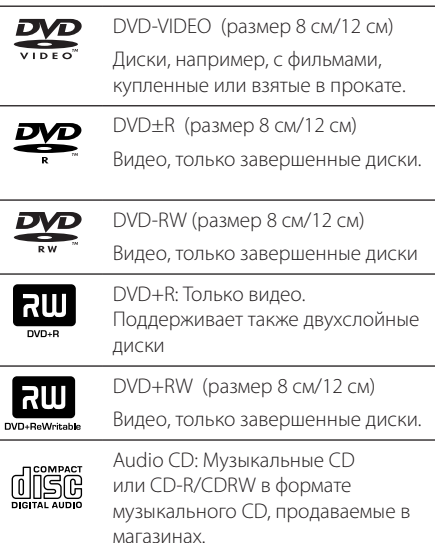

# **Появление символа** &

«&» может появиться на экране телевизора в ходе работы. Он означает, что функция, описанная в руководстве пользователя, недоступна на данном диске.

# **Символы, используемые в данном руководстве**

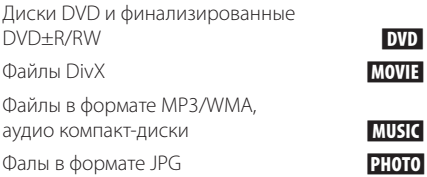

### **Региональные коды**

Данное устройство имеет региональный код, напечатанный на его задней стенке. Устройство может воспроизводить DVD, имеющий код, совпадающий с кодом на задней стенке устройства, или пометку «ALL»

- На упаковке большинства DVD имеется изображение глобуса с одним или несколькими числами. Это число должно совпадать с региональным кодом устройства. В противном случае воспроизведение диска невозможно.
- Если региональный код DVD отличается от кода устройства, на экране телевизора появится сообщение «Check Regional Code» («Проверьте региональный код»).

# , ПРИМЕЧАНИЯ

Содержит информацию об особенностях работы и рабочих характеристиках.

### >ВНИМАНИЕ

Предупреждает о возможном повреждении при неправильном использовании.

# **Воспроизводимые файлы**

# **Совместимые USBустройства**

- y MP3-плееры, MP3-флэш-плееры.
- Флэш-накопители USB, Устройства, поддерживающие USB 2,0 или USB 1,1.
- Проигрыватель может не поддерживать некоторые типы USB-устройств.

# **Требования к USBустройствам**

- Не поддерживаются устройства, требующие дополнительную установку программ при подключении к компьютеру.
- Не вынимать USB-устройство во время его работы.
- Чем больше емкость USB-устройства, тем больше времени займет поиск.
- Выполняйте резервное копирование данных во избежание их потери.
- USB-устройство не определяется при использовании USB-удлинителя или USBконцентратора.
- Файловая система NTFS не поддерживается. (Поддерживается файловая система FAT(16/32)).
- Количество поддерживаемых файлов: не более 1 000.
- Внешние жесткие диски, картридеры, блокируемые устройства, или USB-устройства с жестким диском не поддерживаются.
- USB-порт устройства нельзя подключать к компьютеру. Устройство не может использоваться в качестве хранилища информации.

# **Требования к музыкальным файлам MP3/ WMA**

С устройством совместимы следующие файлы MP3/ WMA :

- Частота дискретизации: от 32 до 48 кГц (МР3), от 32 до 48 кГц (WMA)
- y Скорость передачи: от 32 до 320 Кбит/с (MP3), от 40 до 192 Кбит/с (WMA)
- Максимальное количество файлов: до 999
- Расширение файлов «.mp3»/ «.wma»
- Файловый формат CD-ROM: ISO9660 LEVEL 1/ JOLIET
- Рекомендуем использовать программу Easy-CD Creator, создающую файловую систему стандарта ISO 9660.

# **Требования к фотофайлам**

На данному устройстве возможно просматривать файлы с фотографиями, соответствующие следующим показателям:

- Максимальный размер: Стандартный : 5120 x 3840 Прогрессивный JPEG : 2043 x1536
- Максимальное количество файлов: до 999
- Некоторые диски могут не воспроизводиться из-за другого формата записи или состояния диска.
- Расширение файлов «.jpg»
- Файловый формат CD-ROM : ISO9660 LEVEL 1/ JOLIET

# **Требования к файлам DivX**

С устройством совместимы следующие файлы DivX:

- Разрешение: в пределах  $800 \times 600$  (III  $\times$  B) пикселей.
- Имя файла субтитров DivX не должно превышать 45 знаков.
- Если файл DivX не может отобразить код, на экране появляется знак « \_ ».
- Если аудио и видео-потоки записанного файла не чередуются, выводится или изображение, или звук.
- Воспроизводимые файлы DivX: «.avi», «.mpg», «.mpeg», «.divx»
- Воспроизводимые форматы субтитров: SubRip (\*.srt/ \*.txt), SAMI (\*.smi), SubStation Alpha (\*.ssa/ \*.txt), MicroDVD (\*.sub/ \*.txt), SubViewer 2.0 (\*.sub/ \*.txt)
- Воспроизводимые форматы кодеков: "DIVX3.xx", "DIVX4.xx", "DIVX5.xx", "MP4V3", "3IVX".
- Воспроизводимый формат звукового сопровождения : "AC3", "PCM", "MP3", "WMA".
- Устройство не поддерживает диски, записанные в системе LFS.
- Если файл фильма и файл субтитров имеют разные имена, во время воспроизведения субтитры могут не отображаться.

#### **Начало работы** 9

# **Пульт управления**

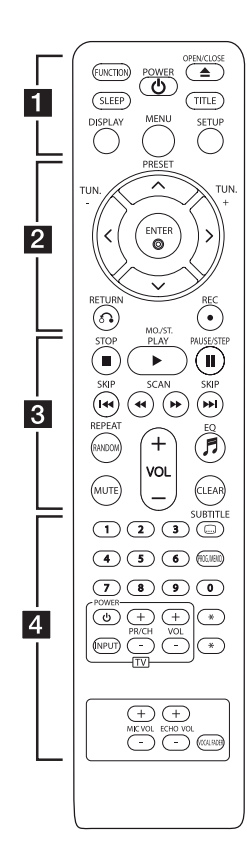

#### **Установка элементов питания**

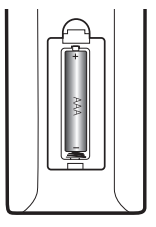

Снимите крышку отсека для батарей на задней части пульта дистанционного управления и вставьте одну батарею (размера AAA), соблюдая полярность  $\bigoplus$  и $\bigoplus$ .

#### • • • • • • **11** • • • • •

**FUNCTION** : Выбор функции устройства или источника входного сигнала.

**SLEEP** : Установка времени выключения системы.

**POWER (**1**)** : Включение и выключение устройства.

**OPEN/CLOSE (**B**)** : Открывает и закрывает длток для дисков.

**TITLE** : Если у диска есть меню, его заголовки выводятся на экран. В противном случае меню не появляется.

**DISPLAY** : Доступ к экранному меню.

**MENU :** Доступ к меню DVD.

**SETUP :** Доступ к меню настройки и выход из него.

• • • • • • **2** • • • • • **PRESET (**W/S**)** : Выбор

радиоканала.

**TUN. -/+** : Настройка на желаемую радиостанцию.

 $\Lambda$  / V /  $\lt$  /  $>$  (вверх/вниз/ влево/вправо): Используется для перемещения по экранным меню.

**ENTER (**b**)** : Подтверждение выбора пункта меню.

**RETURN (**x**)** : Переход по меню назад.

**REC** (●) : Запись.

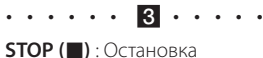

воспроизведения или записи.

**PLAY** (▶), **MO./ST.** : Воспроизведение. Выбор Моно/Стерео.

**PAUSE/STEP (**M**)** : Пауза.

**SKIP (K44/DH)**: Переход к следующему или предыдущему разделу/треку/файлу.

**SCAN (<<///><//>
<b>(<//>>**): Поиск в предыдущем или следующем. **REPEAT/ RANDOM** : Выбор режима воспроизведения. **MUTE** : Без звука.

**VOL (+/-)** : Регулировка громкости.

**EQ (**9**)** : Выбор звуковых эффектов.

**CLEAR** : Перемещение номера трека в Запрограммированный список.

• • • • • • <mark>4</mark> • • • • •

**Цифровые кнопки от 0 до 9.** : Выбор из цифрового списка в меню.

**SUBTITLE (**]**)** : Для выбора языка субтитров во время воспроизведения несколько раз нажмите на кнопку **SUBTITLE (**]**)**.

**PROG./MEMO.** : Доступ к меню Program (Программа).

**Кнопки управления телевизором :** Управление телевизором. (Только для телевизоров LG)

#### **Управление телевизором.**

Управление уровнем звука, источником сигнала, питанием. Включение и выключение телевизора выполняется многократным нажатием кнопки PR/CH (+/-) и удерживанием кнопки POWER (TV).

? **:** Кнопка отсутствует.

**MIC VOL -/+ :** Регулировка уровня громкости микрофона.

**ECHO VOL -/+ :** Регулировка уровня эхо-эффекта.

**VOCAL FADER :** Вы можете использовать режим караоке, уменьшая уровень громкости голоса исполнителя.

# **Передняя панель**

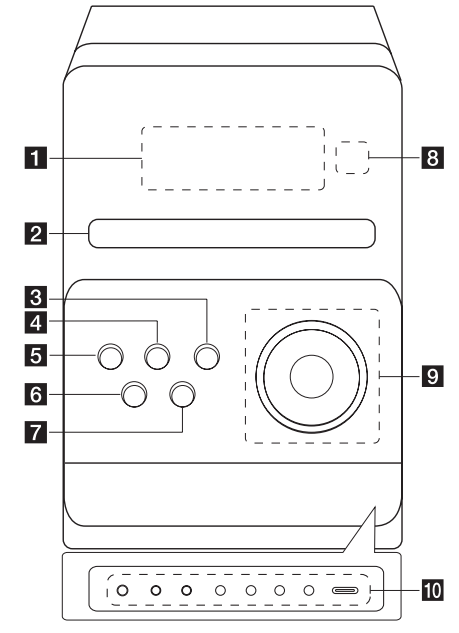

**1** Окно дисплея

#### **2** Лоток диска

#### **R** EQ

Выбор звуковых эффектов.

#### **4** FUNC.

Выбор функции устройства или источника входного сигнала.

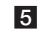

**6 (b)** (Питание ВКЛ./ВЫКЛ.)

**6 ▲ (**Открыть/Закрыть)

#### Открывает и закрывает длток для дисков.

 $7$  ■ (Стоп) Остановка воспроизведения или записи.

**8** Телеметрический датчик

#### $9 \geq 1$

Запуск и останов воспроизведения.

#### **VOL. +/-**

Регулирование уровня громкости во всех режимах.

#### **TUN. -/+**

Выбор радиостанции

**I<<//>**  $\blacktriangleright$  **(Пропустить/Найти)** Поиск в обратном или прямом направлении (нажать и удерживать) Переход к предыдущей/следующей записи

#### **10 PORT.IN**

Данный плеер может использоваться для воспроизведения музыки с портативных плееров различных моделей.

#### **PHONES**

Гнездо подключения наушников. (3,5 мм). Чрезмерно высокое звуковое давление в наушниках и головных телефонах может привести к потере слуха.

#### **CLOCK**

Настройка и проверка времени.

#### **TIMER**

Используя функцию таймера можно в заданное время включать или выключать режимы воспроизведения с компакт- и DVDдисков, USB-накопителя и тюнера.

#### **SET**

Подтверждение настройки. Отображение информации о радиостанциях.

#### **REC.**

USB-разъем для записи с USB-накопителя.

#### **USB-порт**

Вы можете воспроизводить или записывать аудиофайлы, подключив устройство USB.

#### **MIC IN (дополнительно)**

Гнездо для подключения микрофона

# **Задняя панель**

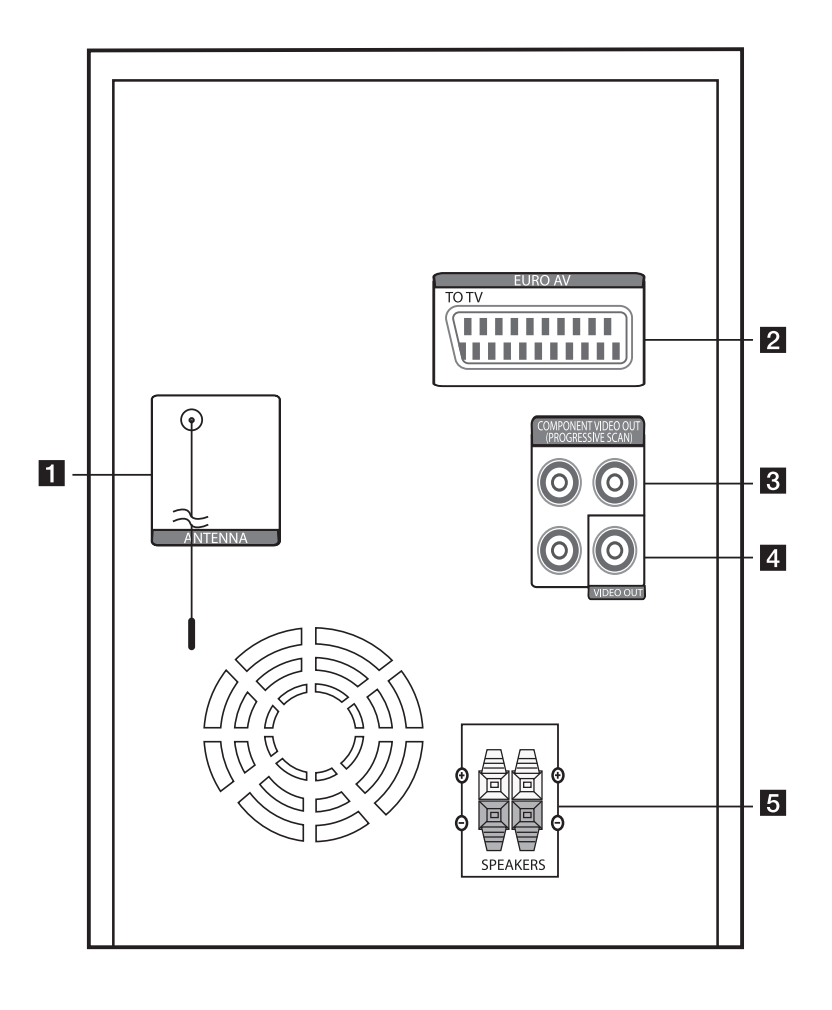

- **1** Антенна (FM)
- b **Разъем SCART (дополнительно)**
- **8** COMPONENT VIDEO OUT (PROGRESSIVE SCAN)
- 4 VIDEO OUT
- **6** Разъем для колонок

# **Подключение колонок**

### **Подсоединение колонок к устройству**

Поочередно нажмите на пластиковые штырьки, чтобы открыть соединительные разъемы устройства и вставить в них кабель. После установки кабеля отпускайте штырек.

Соедините конец с черной полосой каждого провода с клеммой, помеченной знаком - (минус), а другой конец провода – с клеммой, помеченной знаком +. (плюс).

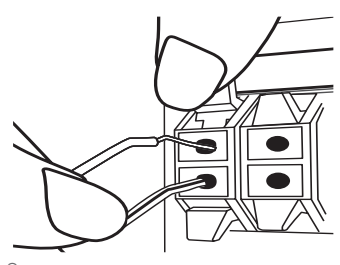

#### **ВНИМАНИЕ**

В динамиках есть магнитные детали, поэтому на экране телевизора или экране монитора ПК может возникать неоднородность цвета. Располагать динамики подальше от экрана телевизора или монитора ПК.

# **Подключение к телевизору**

Используйте одно из соединений – в соответствии с возможностями своего оборудования.

#### , ПРИМЕЧАНИЯ

- Плейер предусматривает несколько типов разъемов для различных телевизоров и прочего оборудования. Выберите один из типов подключений, описанных в этой инструкции.
- Чтобы найти оптимальный тип подключения, пожалуйста, читайте инструкции к своему телевизору, стереосистеме или другому оборудованию.
- Убедитесь, что проигрыватель подключен к телевизору напрямую. Настройте телевизор на соответствующий видеоисточник.
- Не подключайте данный проигрыватель к видеомагнитофону. При копировании изображение может искажаться.

# **Подключение через разъем SCART**

Соедините разъемы SCART устройства и телевизора посредством кабеля.

Можно услышать звук из динамиков системы.

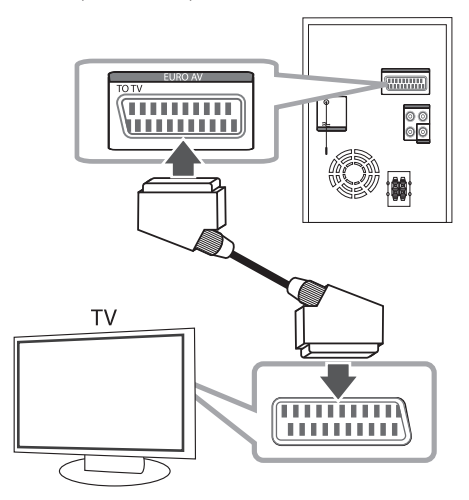

### **Подключение видео**

Соедините VIDEO OUT устройства и видеовход телевизора видеокабелем.

Можно услышать звук из динамиков системы.

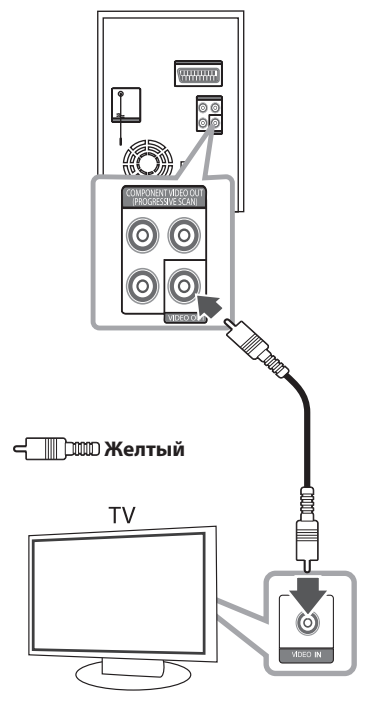

# **Компонентное подключение видео**

Соедините гнёзда выхода компонентного видеосигнала на домашнем кинотеатре с соответствующим гнёздами входа на телевизоре используя комплектующие кабели.

Теперь звук выводится на колонки системы.

# *WWWW*  $\frac{\circ}{\circ}$ TV **Green Зеленый Blue Синий Red Красный** , ПРИМЕЧАНИЯ Если телевизор обрабатывает сигналы с прогрессивной разверткой, используйте данный способ подключения, а параметр [Прогрессивная развертка] в меню [Экран] установите в положение [Вкл] (см. стр. 17).

# **Подключение дополнительного оборудования**

# **Подключение USB**

Соедините USB порт носителя (МР3 плейера и т.п.) с USB портом на передней панели устройства.

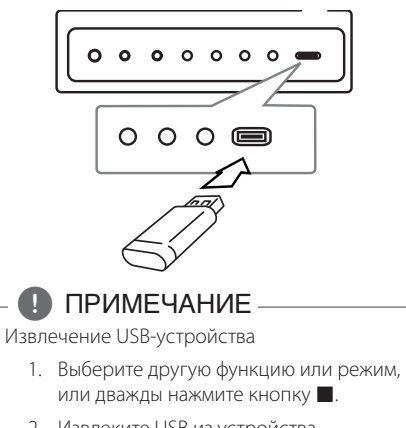

2. Извлеките USB из устройства.

# **Подключение PORT. IN**

Соедините выход портативного устройства (МР3 или РМР, и т.д.) с разъемом PORT. IN.

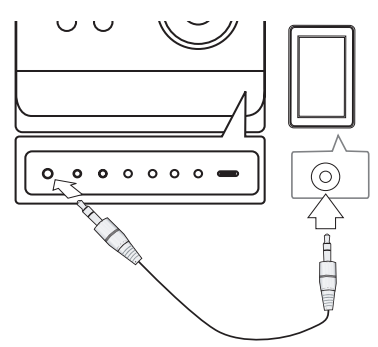

# **Отрегулируйте настройки в меню Setup**

Меню Setup (настройки) предназначено для регулировки настроек, в частности, изображения и звука.

Кроме прочего вы можете выбрать язык субтитров и меню настройки. Описание каждого элемента меню настройки.

# **Языковые настройки в экранном меню при первом включении - опция**

Во время первого включения устройства на экране телевизора появляется меню языковой настройки. Перед началом использования необходимо выбрать исходный язык. В качестве исходного языка будет выбран английский.

1. Чтобы включить устройство, нажмите **POWER** ((<sup>1</sup>)).

На экране появится меню настройки языка.

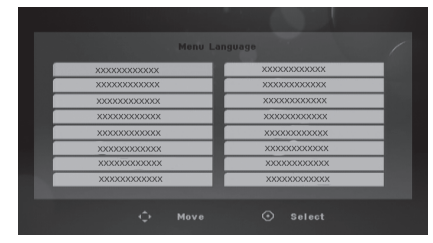

2. Выберите язык с помощью  $\Lambda/V/C/$ нажмите **ENTER (**b**)**.

Появится меню подтверждения.

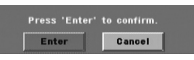

3. Чтобы завершить настройку языка, выберите [Enter] с помощью A/D и нажмите **ENTER (**b**)**.

### **Вызов и выход из меню настроек**

- 1. Нажмите **FUNCTION**, чтобы выбрать функцию DVD/CD или USB.
- 2. Нажмите **SETUP**. Отобразится меню [Установка].
- 3. Чтобы выйти из меню [Установка], нажмите кнопки **SETUP** или **RETURN (**x**)**.

#### **Справочное меню для установки**

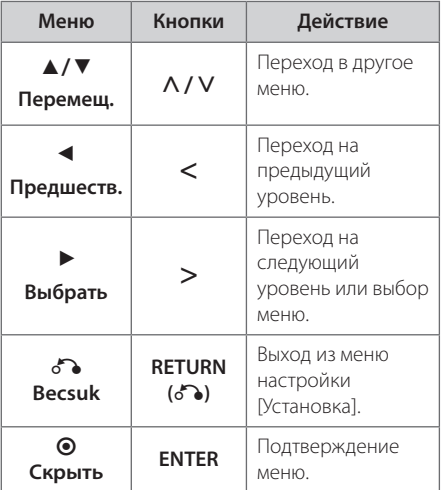

# **Язык**

#### **OSD**

Выберите язык для меню Setup (Настройка) и экранного меню.

### **Аудио диск / Титры на диске/ Меню диска**

Выберите язык воспроизведения аудиодорожки, язык субтитров и язык главного меню диска.

#### **[Оригинал]**

Так обозначается исходный язык, использованный при записи диска.

#### **[Другой]**

Для смены языка с помощью цифровых кнопок и кнопки **ENTER (**b**)** введите четырехзначный числовой код из списка языков на странице 31. При неправильном вводе кода нажмите **CLEAR**.

#### **[Выкл (для субтитров)]**

Выключите Субтитры.

### **Экран**

#### **Формат ТВ**

Выберите формат экрана исходя из формы экрана телевизора.

#### **[4:3]**

Выберите данный вариант в случае подключения стандартного телевизора с экраном 4:3.

#### **[16:9]**

Выберите данный вариант в случае подключения широформатного телевизора с экраном 16:9.

#### **Режим дисплея**

Режим отображения применяется только для формата экрана 4:3.

#### **[Конверт]**

Изображение широкоэкранного формата между двумя полосами сверху и снизу от него.

#### **[Полноэкранный]**

Весь экран отображается в формате 4:3, при необходимости изображение обрезается.

#### **Выбор ТВ-выхода**

Выберите вариант в соответствии с типом подключения телевизора.

#### **[RGB]**

Если телевизор подключен через разъем СКАРТ.

#### **[YPbPr]**

#### При подключении телевизора к **COMPONENT VIDEO OUT (PROGRESSIVE SCAN)** на

устройстве.

Если вы в меню настройки изменили параметр выходного ТВ-сигнала YPbPr на RGB, в частности, при подключении устройства с помощью компонентного подключения видеосигнала, экран гаснет. В этом случае подключите видеокабель к разъему **VIDEO OUT**, а в меню настройки снова установите режим YPbPr.

#### **Прогрессивная (для подключения источника компонентного видеосигнала)**

Выбирается, если с выходных разъемов **COMPONENT VIDEO OUT (PROGRESSIVE SCAN)**  поступает сигнал с прогрессивной разверткой. Если телевизор обрабатывает сигналы с прогрессивной разверткой, вы сможете получить высококачественное изображение с точной цветопередачей. Для этого выберите для параметра [Прогрессивная развертка] значение [Вкл]. Если телевизор не обрабатывает сигналы с прогрессивной разверткой, выберите [Выкл].

Если вы по ошибке задали параметру Прогрессивная значение [Вкл], устройство следует перезапустить. Сначала извлеките из устройства диск. Затем нажмите и в течение 5 секунд удерживайте кнопку **STOP** (■). При этом восстановится стандартная настройка видеовыхода, и изображение отобразится на экране телевизора.

# **Аудио**

#### **DRC (Контроль динамического диапазона)**

Сделайте звук более четким при малой громкости (только для Dolby Digital). Для включения этого эффекта выберите [Вкл].

#### **Голос**

Для объединения каналов караоке и обычных стереоканалов выберите [Вкл].

Функция доступна только для многоканальных DVD с записью караоке.

# **Блокировка (родительский контроль)**

#### **Настройка регионального кода при первом включении**

При первом использовании данного устройства следует выбрать код региона, как показано ниже.

- 1. Выберите меню блокировки [Блокировка] и нажмите D.
- 2. Нажмите $\geq$ .

Для доступа к вариантам блокировки [Блокировка], необходимо ввести созданный вами пароль. Введите пароль и нажмите **ENTER (**b**)**. Снова введите пароль и подтвердите его, нажав **ENTER (**b**)**. Если перед нажатием **ENTER (**b**)** вы ошиблись, нажмите **CLEAR**.

- 3. Выберите первый символ с помощью кнопок  $\Lambda/V$ .
- 4. Нажмите > и выберите следующий символ с помощью кнопок  $\Lambda/V$ .
- 5. Для подтверждения указанного кода местности нажмите **ENTER (**b**)**.

#### **Рейтинг**

Блокирует воспроизведение DVD с оценкой в зависимости от их содержания. Не все диски имеют оценку.

- 1. В меню блокировка [Блокировка] выберите пункт оценка [Рейтинг] и нажмите >.
- 2. Введите пароль и нажмите **ENTER (**b**)**.
- 3. С помощью кнопок  $\Lambda/V$  выберите оценку от 1 до 8.

#### **[Рейтинг 1-8]**

Оценка один (1) предусматривает самые большие ограничения, а оценка восемь (8) – самые маленькие.

#### **[Разблок.]**

При выборе разблокировки Unlock функция родительского контроля отключается, и диски воспроизводятся полностью.

4. Для подтверждения выбранной оценки нажмите **ENTER (**b**)**.

#### **Пароль**

Позволяет ввести или изменить пароль.

- 1. Выберите пункт пароль [Пароль] в меню блокировки [Блокировка] и нажмите D.
- 2. Введите пароль и нажмите **ENTER (**b**)**.
	- Для изменения пароля выделите пункт изменить [Изменить] и нажмите **ENTER (**b**)**. Введите пароль и нажмите **ENTER (**b**)**. Повторите пароль и подтвердите его, нажав  $ENTER$   $(③)$ .
- 3. Для выхода из меню нажмите **SETUP**.

# , ПРИМЕЧАНИЯ

Если вы забыли пароль, его можно удалить следующим образом:

- 1. Вызовите меню настройки, нажав **SETUP**.
- 2. Введите 6-значное число «210499» и нажмите **ENTER (**b**)**. Пароль удален.

### **Код региона**

Введите Код региона по стандартам которой производилась оценка диска, из списка на странице 32.

- 1. Выберите код местности [Код региона] в меню блокировки [Блокировка] и нажмите >.
- 2. Введите пароль и нажмите **ENTER (**b**)**.
- 3. Выберите первый символ с помощью кнопок  $\Lambda$ /V.
- 4. Нажмите > и выберите следующий символ с помощью кнопок  $\bigwedge$  / V.
- 5. Для подтверждения выбранного кода местности нажмите **ENTER (**b**)**.

# **Другое**

#### **Регистрация режима DivX(R) VOD (Видео по запросу)**

Мы предоставляем вам код регистрации функции DivX® VOD (видео по запросу), который обеспечит платный просмотр или покупку видео с помощью службы DivX® VOD. Подробную информацию см. на сайте www.divx.com/vod.

Для просмотра кода регистрации устройства нажмите кнопку **ENTER (**b**)**.

#### **Полукараоке**

По окончании раздела/песни/записи на экране отображаются полученные вами очки, и раздается звук фанфар.

#### **[Вкл]**

По окончании вашего пения на экране отображаются заработанные вами очки.

#### **[Выкл]**

Фанфары не звучат и очки не отображаются.

### , ПРИМЕЧАНИЯ

- Данная функция доступна для дисков DVD и DVD с караоке, на которых записано более двух треков.
- При просмотре фильмов в меню настройки отключите режим «Полукараоке» или используйте его без подключения микрофона, иначе при смене эпизода могут звучать фанфары и отображаться счет.
- Данная функция доступна в режиме DVD/CD.
- Функция «Полукараоке» доступна только при подключенном микрофоне.

# **Основные действия**

# **ДИСК/USB Действий**

- 1. Установите диск, нажав кнопку **«Лоток диска»**, или подсоедините устройство USB к разъему USB.
- 2. Нажмите **FUNCTION** и выберите функцию **DVD/CD** или **USB**.
- 3. С помощью  $\Lambda/V$ /</>Bыберите файл (или дорожку/проект) для воспроизведения.

### , ПРИМЕЧАНИЯ

- При воспроизведении файлов DivX, MP3/ WMA и JPEG, размещенных на одном диске или USB-накопителе, у пользователя есть возможность выбрать нужный тип файлов для воспроизведения, нажав **MENU**.
- С большинством аудио компакт-дисков и дисков DVD-ROM воспроизведение запускается автоматически.
- Устройство воспроизводит автоматически только файлы на USB-накопителе или диске (за исключением папки)

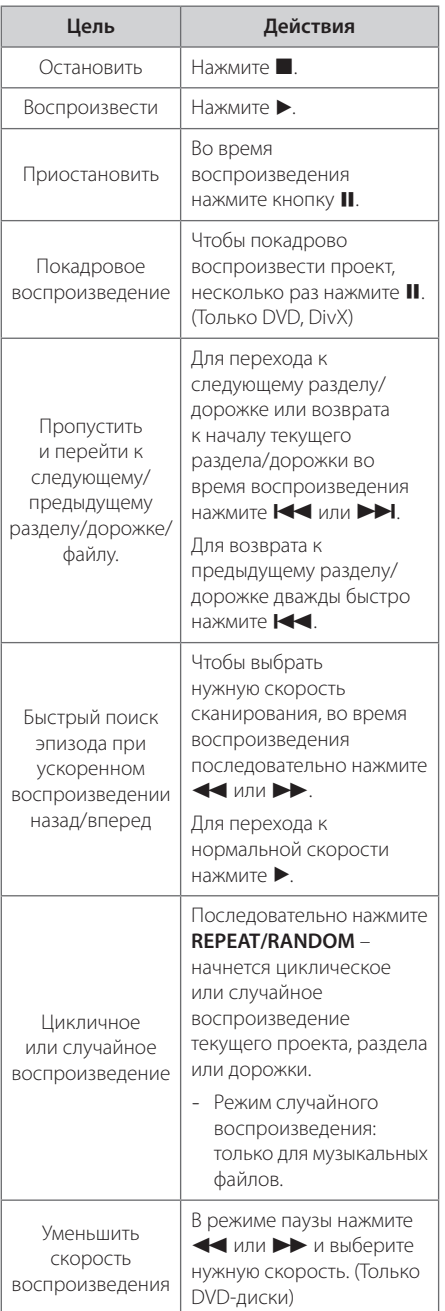

# **Другие действия**

# **Вызов на экран информации о диске**

На экран можно вывести различную информацию о загруженном диске.

- 1. Для вызова различной информации о воспроизведении нажмите **DISPLAY**. Содержание такой информации варьируется в зависимости от типа диска и статуса воспроизведения.
- 2. Выбор пункта осуществляется нажатием Л / V. Смена и выбор настроек выполняется кнопками  $\lt/$ 
	- Глава Номер текущего заголовка/общее количество заголовков
	- Эпизод Номер текущего раздела / Общее количество разделов.
	- Время Истекшее время воспроизведения. Выбранное общее время воспроизведения текущего сюжета/ файла.
	- Аудио Выбранный язык или канал.
	- Субтитры Выбранные субтитры.
	- Угол Выбранный угол/общее количество углов
	- Звук Выбранный звуковой режим.

#### , ПРИМЕЧАНИЯ

Если в течение нескольких секунд после этого не нажать какую-либо клавишу индикация на экране исчезнет.

### **Вызов меню DVD DVD**

Выбор меню для воспроизведения DVD с несколькими меню выполняется с помощью кнопки Menu.

- 1. Нажмите **MENU**. Отобразится меню диска.
- 2. Выберите нужное меню с помощью  $\Lambda$ /V/ $\lt$ / $>$ .
- 3. Для подтверждения нажмите **ENTER (**b**)**.

### **Вызов проекта DVD DVD**

Выбор проекта для воспроизведения DVD, содержащего несколько проектов (заголовков), выполняется с помощью кнопки Menu.

- 1. Нажмите **TITLE**. Появится заголовок диска.
- 2. Выберите меню с помощью кнопок  $\Lambda$ /V/ $\lt$ / $>$ .
- 3. Для подтверждения нажмите **ENTER (**b**)**.

### **Выбор языка субтитров DVD MOVIE**

Для выбора языка субтитров во время воспроизведения несколько раз нажмите на кнопку **SUBTITLE (**]**)**.

### **Воспроизведение с повышенной скоростью DVD**

Данная функция позволяет просматривать и прослушивать запись в полтора раза быстрее.

- 1. Для проигрывания с 1,5 ускорением, во время воспроизведения нажмите **PLAY(**). На экране появится ">x1.5".
- 2. Чтобы выйти, снова нажмите **PLAY(>)**.

# **Воспроизведение с определенного момента DVD MOVIE**

Позволяет начать воспроизведение с любого момента файла или проекта.

- 1. Во время воспроизведения нажмите **DISPLAY**.
- 2. Выберите значок с часами с помощью  $\Lambda/V$ , и появится "--:--:--".
- 3. Введите нужное время начала: часы, минуты и секунды слева направо. Если вы неправильно ввели цифры, то для их удаления нажмите **CLEAR**. Затем введите правильные значения. Например, нужно найти эпизод, соответствующий 1 часу, 10 минутами и 20 секундам – с помощью цифровых кнопок введите «11020».
- 4. Для подтверждения нажмите **ENTER (**b**)**. Воспроизведение начнется с заданного момента.

### **Сохранение последнего эпизода DVD**

Устройство запоминает последний эпизод с последнего просмотренного диска. Последняя сцена сохраняется в памяти даже при извлечении диска из устройства или его выключении. При загрузке диска с сохраненным эпизодом он автоматически восстанавливается из памяти.

# **Смена кодировки при неправильном отображении субтитров DivX® - ДОПОЛНИТЕЛЬНО MOVIE**

При неправильном отображении субтитров при воспроизведении нажмите и удерживайте в течение 3 секунд кнопку **SUBTITLE (**]**)**. Затем нажмите **SUBTITLE (**]**)** для выбора другого языкового кода. Нажимайте до тех пор, пока субтитры не отобразятся правильно, затем нажмите **ENTER (**b**)**.

# **Создание собственной программы MUSIC**

Вы можете воспроизводить содержимое диска в заданной вами последовательности, выстраивая порядок записей на диске. При извлечении диска программа очищается.

- 1. Выберите нужный музыкальный файл и нажмите кнопку **PROG./MEMO.** или выберите  $^{\prime\prime}$   $\boldsymbol{\Box}$  →  $^{\prime\prime}$  и нажмите кнопку **ENTER (⊙)** для добавления музыкального файла в список.
- 2. Для включения в список всех музыкальных файлов на диске выберите "ЛЛ+ " и нажмите кнопку **ENTER (**b**)**.
- 3. Для запуска программы воспроизведения выберите музыкальный файл в списке и нажмите кнопку **ENTER (**b**)**.
- 4. Для исключения музыкального файла из списка программы воспроизведения выберите файл для исключения из списка и нажмите кнопку **CLEAR** или выберите  $\frac{1}{2}$ значок " $\frac{1}{2}$ т " и нажмите кнопку **ENTER (** $\odot$ **)**. Для исключения из списка всех музыкальных файлов выберите "<sup>ЛЛ</sup> 11" и нажмите кнопку **ENTER (**b**)**.

# , ПРИМЕЧАНИЯ

Программа также удаляется при извлечении диска или USB носителя, выключении устройства или выборе другой функции.

# **Просмотр файлов ИЗОБРАЖЕНИЙ**

#### **PHOTO**

Устройство позволяет воспроизводить диски с файлами изображений.

- 1. Нажмите **FUNCTION** и выберите функцию DVD/CD или USB.
- 2. Чтобы выбрать папку нажмите  $\bigwedge$  / V, затем нажмите **ENTER (**b**)**.

Появится список файлов данной папки. Для перехода от списка файлов к списку предыдущего уровня выделите (рисунок) с помощью кнопок  $\bigwedge$  / V на пульте дистанционного управления  $\overline{\mathbf{t}}$ ... и нажмите

- $ENTER$   $(③)$ .
- 3. Для просмотра выбранного файла, с помощью W/S выделите его и нажмите **ENTER (**b**)** или **PLAY (**d**)**. Перейти к предыдущему меню (меню JPEG) во время просмотра файла можно путем нажатия кнопки **STOP (**Z**)**.

### **Просмотр фото в покадровом режиме PHOTO**

- 1. Используйте  $\Lambda/V/\leq/$  чтобы подчеркнуть ( • ) иконку и затем нажать для продолжения и затем нажать **ENTER (**b**)** чтобы начать слайд-шоу.
- 2. Скорость слайд-шоу изменяется кнопками  $\langle$ / $\rangle$  при выделенной пиктограмме  $(\mathbb{R}).$

#### **Справочное меню режима демонстрации кадров**

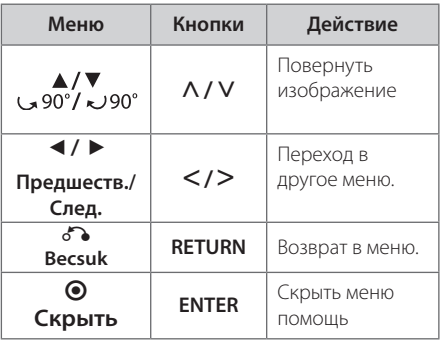

### **Настройка времени**

- 1. Включите устройство.
- 2. Нажмите и удерживайте кнопку **CLOCK** не менее 2 секунд.
- 3. Выберите режим отображения времени кнопками **C**/DD.
	- AM 12:00 (для отображения времени в 12-часовом формате) или 0:00 (для отображения в 24-часовом формате)
- 4. Нажмите кнопку **SET** для подтверждения.
- 5. Кнопками **I<4/DD** установите показания часа.
- 6. Нажмите кнопку **SET**.
- 7. Кнопками **CA/DD** установите показания минут.
- 8. Нажмите кнопку **SET**.

### **Использование плеера в качестве будильника**

- 1. Включите устройство.
- 2. Нажмите кнопку **TIMER**. Все функции мигают.
- 3. Нажмите кнопку **SET**, когда начнет отображаться функция, которую вы хотите использовать для своего пробуждения.
- 4. Отображается сообщение «ON TIME (Время включения)». Это время включения устройства. Кнопками **[44/]** установите показания часа и минут, затем нажмите кнопку **SET** для сохранения.
- 5. Отображается сообщение «OFF TIME (Время выключения)». Это время выключения устройства.
- 6. Кнопками **CA/DI** установите показания часа и минут, затем нажмите кнопку **SET** для сохранения.
- 7. Кнопками **CA/DD** установите громкость, затем нажмите кнопку **SET** для сохранения. Значок циферблата " $\bigoplus$ " обозначает, что будильник установлен.
- 8. Дважды нажмите кнопку **TIMER**. Проверьте настройку будильника.

# , ПРИМЕЧАНИЯ

- y После настройки времени вы можете узнать время, нажав кнопку **CLOCK**, даже если плеер выключен.
- После настройки времени и будильника вы можете проверить наличие значка будильника "<sup>(</sup>)", нажав кнопку **CLOCK**, даже если плеер выключен.
- \* После настройки времени и будильника вы можете проверить наличие значка будильника "(" и настройку, нажав кнопку **TIMER**, даже если плеер выключен. После настройки данная функция будет срабатывать каждый день.

# **Настройка таймера отключения**

Выберите время до отключения (от 10 до 180 минут) однократным или последовательным нажатием кнопки **SLEEP**.

Для отмены автоматического отключения, последовательно нажимайте **SLEEP** до появления "SLEEP 10", пока эта надпись отображается нажмите **SLEEP** еще раз.

#### , ПРИМЕЧАНИЯ

- Вы можете узнать время, оставшееся до автоматического выключения.
- **•** Нажмите кнопку **SLEEP**. На дисплее отобразится время, оставшееся до автоматического выключения проигрывателя.

# **Временное отключение звука**

Чтобы отключить звук устройства, нажмите **MUTE**.

Вы можете отключить звук, чтобы, например, ответить на телефонный вызов, при этом в окне отображается значок "IIX".

# **СНИЖЕНИЕ УРОВНЯ ГРОМКОСТИ ВОКАЛА ИСПОЛНИТЕЛЯ**

Вы можете использовать режим караоке, уменьшая уровень громкости голоса исполнителя. (MP3/ WMA/ CD/ и другие форматы.) Нажмите кнопку **VOCAL FADER**, после чего на экране отображается сообщение «FADE ON».

Для отмены повторно нажмите кнопку **VOCAL FADER**.

Эффективность режима **VOCAL FADER** может быть различной зависимости от условий записи музыкальных файлов.

#### , ПРИМЕЧАНИЯ

- Данная функция доступна только при подключении микрофона.
- Функция недоступна в режиме МОНО.

### **Экранная заставка**

Экранная заставка появляется спустя 5 минут после нажатия кнопки Стоп.

# **Выбор системы вещания**

Необходимо выбрать нужную систему вещания для телевизора. При отображении сообщения «НЕТ ДИСКА" нажмите и удерживайте в течение 5 секунд кнопку **PAUSE/STEP (**M**)** для отображения системы. (AUTO/ PAL/ NTSC)

# **Отображение информации о файле (ID3-тег)**

Проверить информацию MP3-файлов (ID3 TAG) можно только на дисках, нажимая кнопку **DISPLAY**.

# **Работа с радио**

### **Прослушивание радио**

- 1. Нажимайте кнопку **FUNCTION** пока не появится индикация FM. Включается станция, которую слушали последней.
- 2. Нажмите и удерживайте кнопку **TUN. -/+** примерно 2 секунды, пока значение частоты настройки на дисплее не начнет изменяться, затем отпустите кнопку. Поиск прекращается, когда устройство настраивается на какуюлибо станцию.

Или

Последовательно нажмите **TUN. -/+**.

3. Установите нужный уровень громкости кнопками **VOL +/-**.

# **Программирование радиостанций**

Вы можете настроить до 50 радиостанций FM диапазона.

Перед настройкой уберите громкость.

- 1. Нажмите **FUNCTION**, дождитесь индикации FM.
- 2. С помощью **TUN. -/+** настройтесь на нужную частоту.
- 3. Нажмите **PROG./MEMO.**  появится мигающий номер предварительной настройки.
- 4. Выберите нужный номер настройки нажатием **PRESET**  $\Lambda$ /V.
- 5. Нажмите **PROG./MEMO.**. Радиостанция сохранена.
- 6. Для сохранения других радиостанций повторите действия, п. 2 – 5.
- 7. Для выбора предустановленной частоты нажмите PRESET  $\bigwedge / V$ .

# **Удаление сохраненных радиостанций**

- 1. Нажмите и удерживайте в течение 2 секунд кнопку **PROG./MEMO.**. На экране появится надпись «ERASE ALL» («СТЕРЕТЬ ВСЕ»).
- 2. Нажмите **PROG./MEMO.** для удаления всех сохраненных радиостанций.

# **Улучшение качества приема в FM-диапазоне**

Нажмите **PLAY (**d**)**, **MO./ST** на пульте управления. Как правило, изменение формата со стерео на моно улучшает качество приема.

# **Настройка звука**

# **Выбор режима объемного звучания**

предусмотрено несколько установленных звуковых схем объемного звучания. Выбрать нужный звуковой режим можно при помощи **EQ (**9**)**.

Отображаемые пункты Эквалайзера могут различаться в зависимости от источника звука и звуковых эффектов.

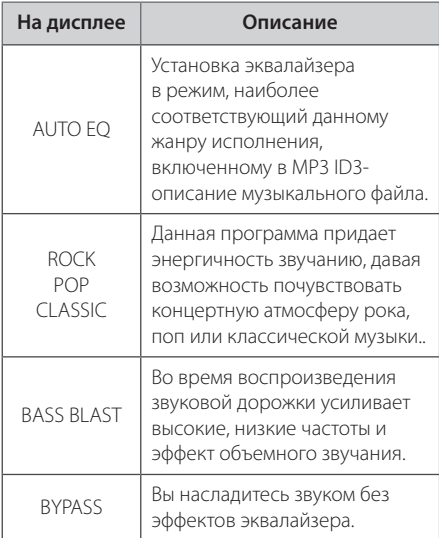

# , ПРИМЕЧАНИЕ

Возможно, будет необходимо перезагрузить режим объемного звука после переключения входа, иногда даже после того, как звуковая дорожка сменится.

# **Дополнительные возможности**

# **Прослушивание музыки с внешнего устройства**

Устройство может использоваться для прослушивания музыки с разных типов портативных плееров или внешних устройств. (См. стр. 14)

- 1. Подключите внешнее устройство к входу **PORT.IN**.
- 2. Включите питание, нажав кнопку **Сеть (**1**)**.
- 3. Выберите функцию PORTABLE, нажав кнопку **FUNC.** на устройстве или кнопку **FUNCTION** на ПДУ.
- 4. Включите внешнее устройство и запустите воспроизведение.

# **Запись на USB**

- 1. Подсоедините USB-накопитель к устройству.
- 2. Выбрать функцию нажатием **FUNC.** на устройстве или **FUNCTION** на пульте. Выборочная запись дорожек – Возможность записи на USB понравившегося файла после его воспроизведения.

Сплошная запись дорожек – Возможность записи на USB после остановки.

Запись списка программы – Возможность записи на USB списка программы после перехода к таковому. (Только АУДИО КОМПАКТ-ДИСКИ)

- 3. Запустите процесс записи, нажав кнопку **REC.** на проигрывателе или кнопку **• REC** на пульте дистанционного управления.
- 4. тобы остановить процесс записи, нажмите

### , ПРИМЕЧАНИЯ

- **Ha экране во время записи на USB** отображается ее процесс в процентах. (Только файлы MP3/ WMA и компактдиски)
- Во время записи МРЗ/ WMA звук отсутствует.
- В случае остановки записи во время воспроизведения файлы, записанные к моменту остановки, будут сохранены. (Только АУДИО КОМПАКТ-ДИСКИ)
- Не вынимайте USB-накопитель и не выключайте устройство во время записи на USB. В противном случае может появиться несформированный файл, удаление которого невозможно.
- Запись на USB невозможна, если в окне дисплея появляются следующие сообщения: «NO USB» («НЕТ USB»), «ERROR» («ОШИБКА»), «USB FULL» («USB ПЕРЕПОЛНЕН») или «NO REC» («НЕТ ЗАПИСИ»).
- Мульти-кардридер (устройство чтения карт памяти) и внешние жесткие диски не могут использоваться для USB записи.
- Файл записывается по 128 Мб, когда Вы записываете долгое время.
- При использовании диска CD-G запись на устройство USB не выполняется.
- Сохранять можно не более 999 файлов.
- Номер файла сохраняется автоматически.
- Файлы будут сохранены следующим образом.

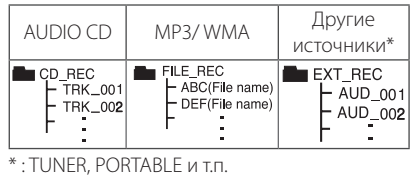

Несанкционированное копирование материалов, охраняемых авторским правом, включая компьютерные программы, файлы, передачи и звуковые записи, может посягать на авторские права и являться уголовным преступлением. Запрещается использовать данное оборудование в указанных целях.

> **Будьте ответственны, уважайте авторские права.**

# **Устранение неисправностей**

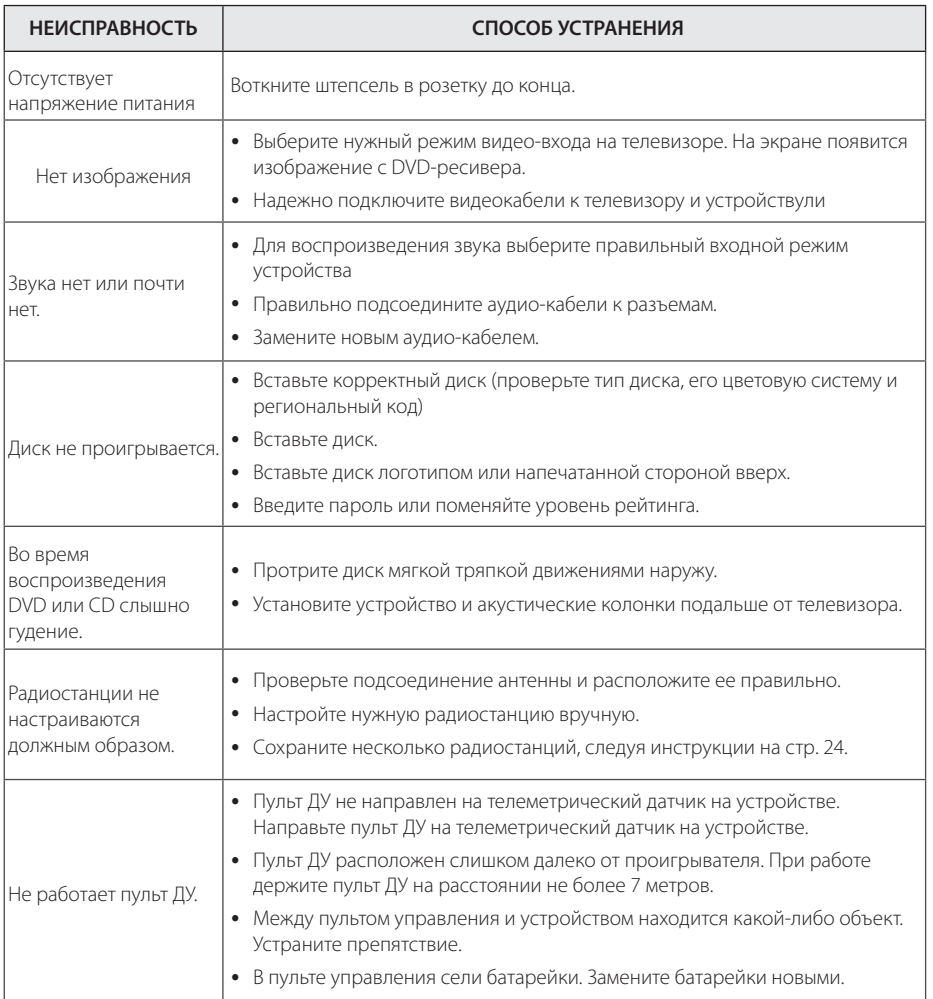

# **Технические параметры**

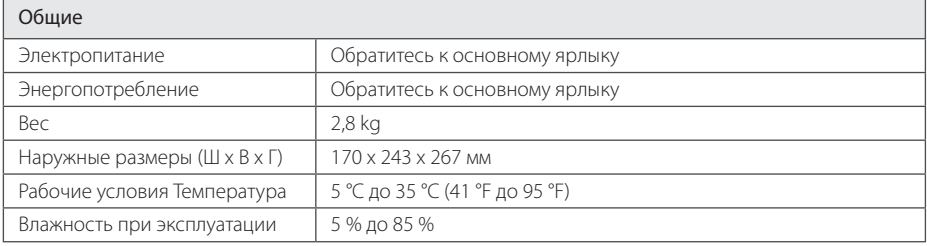

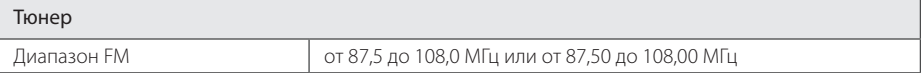

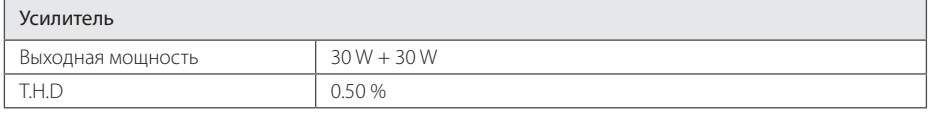

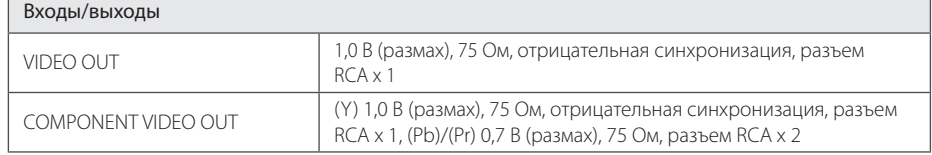

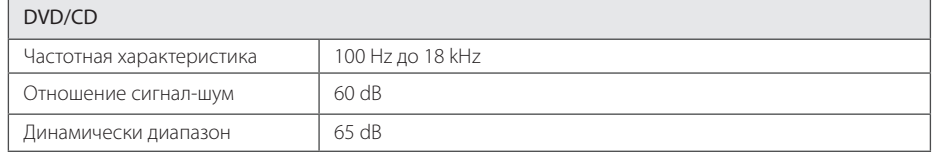

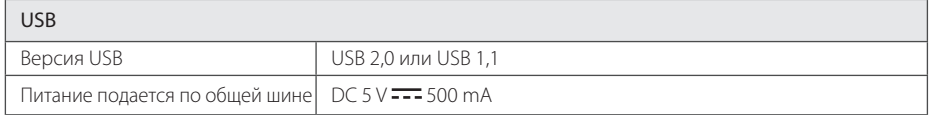

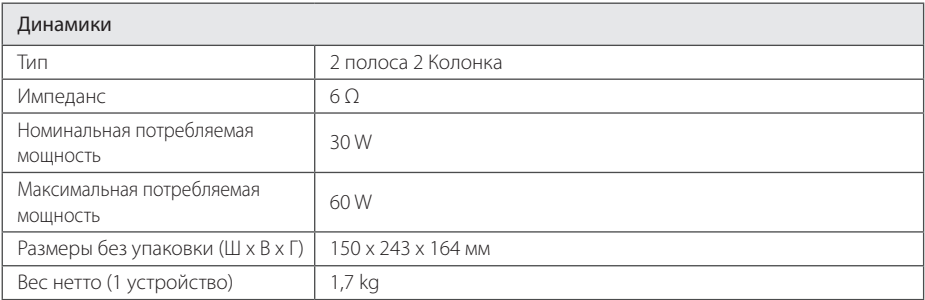

• Конструкция и технические требования могут изменяться без предварительного уведомления.

# **Техническое обслуживание**

# **Доставка устройства**

#### **При перевозке товара**

Сохраняйте исходные упаковочные материалы и коробку. Если Вы хотите перевезти проигрыватель, для максимальной защиты упакуйте устройство так, как это было сделано на заводе.

#### **Храните поверхности продукта чистыми**

Не используйте летучие жидкости такие, как средство от насекомых, радом с предметом.

Поверхность можно повредить, если вытирать пыль, сильно надавливая на предмет.

Не оставляйте на долгое время резиновые или пластиковые предметы рядом с проигрывателем.

#### **Уход за проигрывателем**

Для чистки проигрывателя используйте мягкую, сухую салфетку. Если поверхности очень загрязнены, используйте мягкую салфетку, слегка смоченную в мягком моющем средстве. Не используйте сильные растворители такие, как алкоголь, бензин или растворитель, так как можно повредить поверхность.

#### **Ремонт и обслуживание домашнего кинотеатра**

Данный проигрыватель – высокотехнологичное устройство. Если оптические линзы или части дисковода грязные или имеют истёртый вид, качество изображениея может ухудшиться. За более полной информацией обращайтесь в ближайщий авторизированный сервисный центр.

# **О дисках**

#### **Уход за дисками**

Не приклеивайте на диски бумагу или липкую ленту.

#### **Хранение дисков**

После проигрывания убирайте диск в футляр Не храните диски там, где на них будет падать прямой солнечный свет или рядом с источниками тепла, не оставляйте их в Вашей машине, припаркованной на открытой стоянке, во избежание попадания солнечных лучей.

#### **Чистка дисков**

Для чистки не используйте сильные растворители такие, как алкоголь, бензин, растворитель, известные очистители и или антистатики, предназначенные для старых виниловых пластинок.

# **Торговые марки и лицензии**

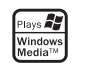

**DE DOLBY DIGITAL** 

Dolby, Pro Logic и символ двойного D являются товарными знаками компании Dolby Laboratories.

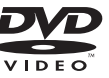

Логотип «DVD» является товарным знаком формата корпорации DVD Format/Logo Licensing Corporation.

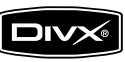

DivX является зарегистрированным товарным знаком компании DivX, Inc., который используется по лицензии.

# **Языковые коды**

Выберите язык из списка для следующих первичных настроек: Disc Audio (Звук диска), Disc Subtitle (Субтитры диска), Disc Menu (Меню диска).

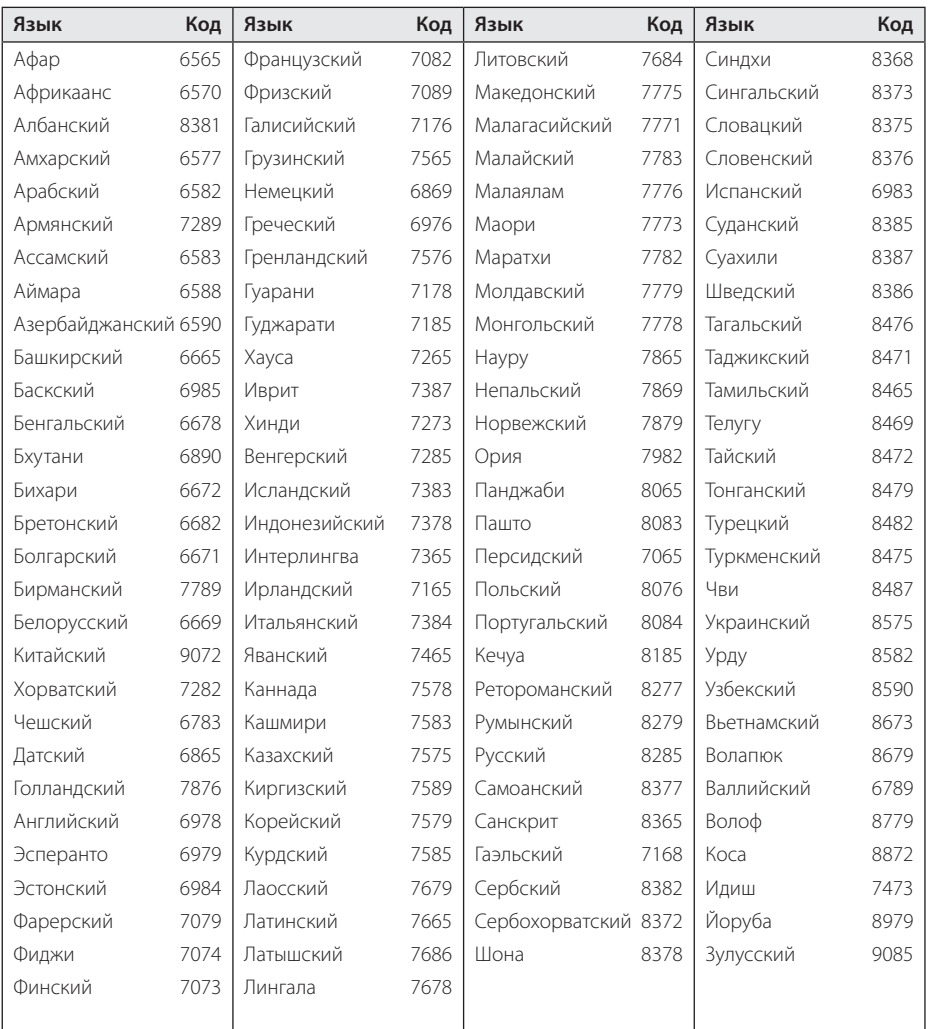

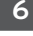

# **Региональные коды**

Выберите региональный код из списка.

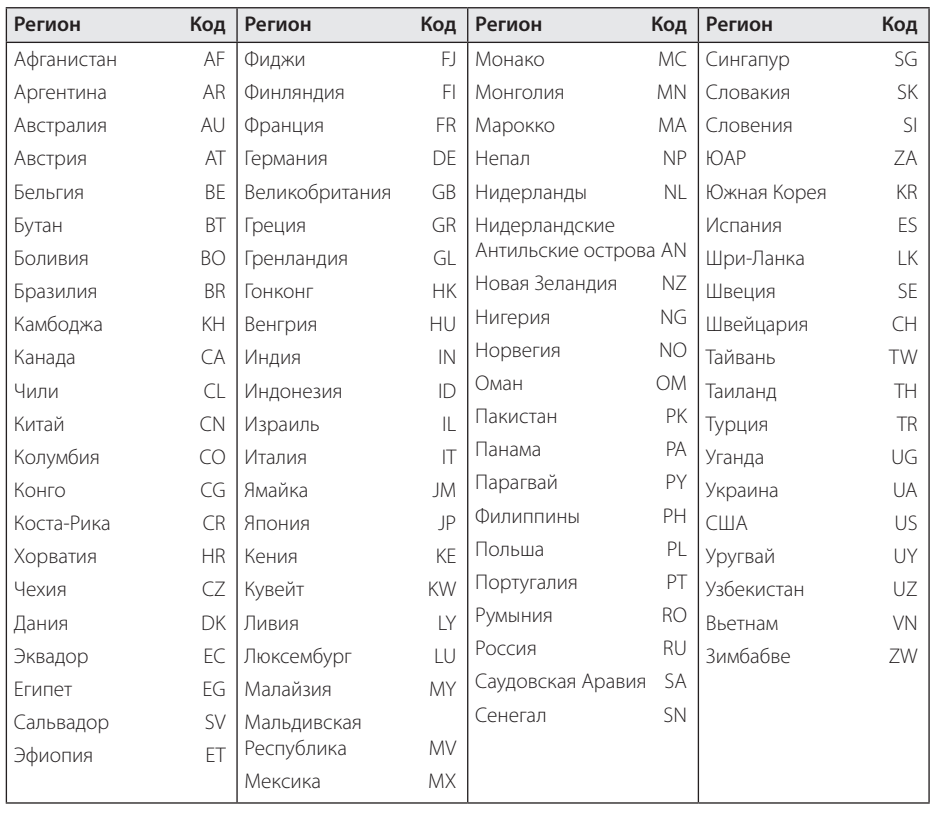

Приложение **6** Приложение

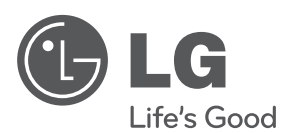

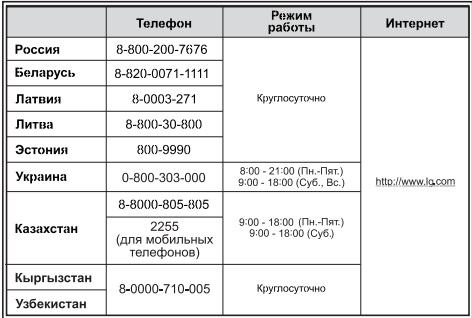

Импортер LG Electronics RUS Адрес импортера 143160 Российская Федерация, Московская область, Рузский район, сельское поселение Дороховское, 86 км. Минского шоссе, д.9 Адрес производителя : ВТРИК Интернешнл Трейдинг Ко, Лтд Китай, провинция Гуандун, г. Гуанчжоу, Панью Боро, Даши таун, Шибай Индастриал роад, Тврек Девей Индастриал

Сделано в Китае